# <span id="page-0-0"></span>**Proyecto final.**

## **Autor: Ahmed Ctatou Bougdadi.**

## **Nombe**: **Alerta de proximidad para vehículos**.

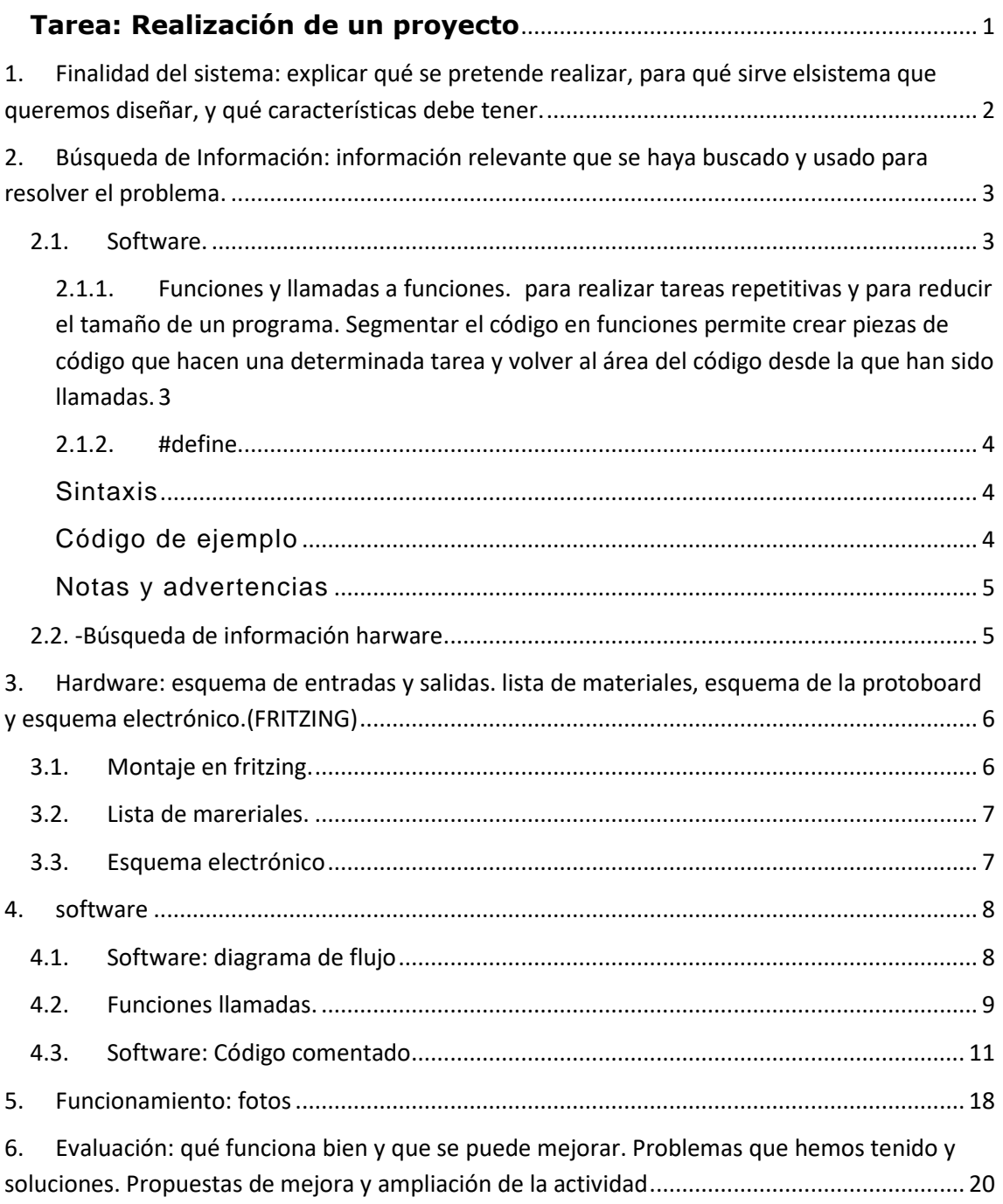

<span id="page-1-0"></span>1. **Finalidad del sistema: explicar qué se pretende realizar, para qué sirve elsistema que queremos diseñar, y qué características debe tener.** En este proyecto final montaremos un circuito que consiste en una alerta de proximidad para un vehículo cuando éste este maniobrando en distancia cortas menores de 30 cm hasta 0cm.Las exigencias que le impondremos al diseño de este proyecto serán las características siguientes:

Avisos tanto visuales como acústicos

- Cuando se encienda el sistema y el vehículo esta a una distancia mayor o igual a 30 cm, en pantalla que salga el aviso "CUIDADO".
- Cuando el vehículo se aproxime a una distancia mayor que 20 cm. Salga un mensaje que nos avisa que podemos proseguir "PROSIGA" Se encienda un led verde, suene el zumbador con un tono de 5000HZ durante 200ms.
- En caso de que el vehículo se aproxime a una distancia mayor que 10 cm, salga un mensaje que nos avisa de que tengamos que tener precaución "PRECAUCIÓN" Se encienda un led amarillo , suene el zumbador con un tono de 2500HZ durante 200ms.
- En caso que el vehículo se aproxime a una distancia este comprendida entre 0 cm y 10 cm salga un mensaje que nos avisa de que estamosen peligro "PELIGRO" Se encienda un led ROJO , suene el zumbador con un tono de 2000HZ durante 200ms.

### <span id="page-2-0"></span>**2. Búsqueda de Información: información relevante que se haya buscado y usado para resolver el problema.**

### <span id="page-2-2"></span><span id="page-2-1"></span>**2.1. Software.**

**2.1.1. Funciones y llamadas a funciones. para realizar tareas repetitivas y para reducir el tamaño de un programa. Segmentar el código en funciones permite crear piezas de código que hacen una determinada tarea y volver al área del código desde la que han sido llamadas.**

### **Funciones**

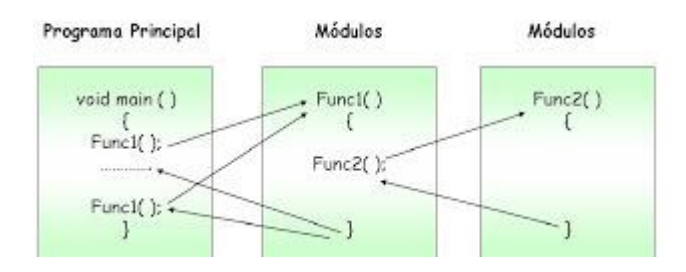

Las funciones se declaran asociadas a un tipo de valor. Este valor será el que devolverá la función, por ejemplo 'int' se utilizará cuando la función devuelva un dato numérico de tipo entero. Si la función no devuelve ningún valor entonces se colocará delante la palabra "void", que significa "función vacía"

**Sintaxis:**

```
1
2
3
    tipo nombreFunción (parámetros) {
        instrucciones;
    }
```
Anatomía de una función en C:

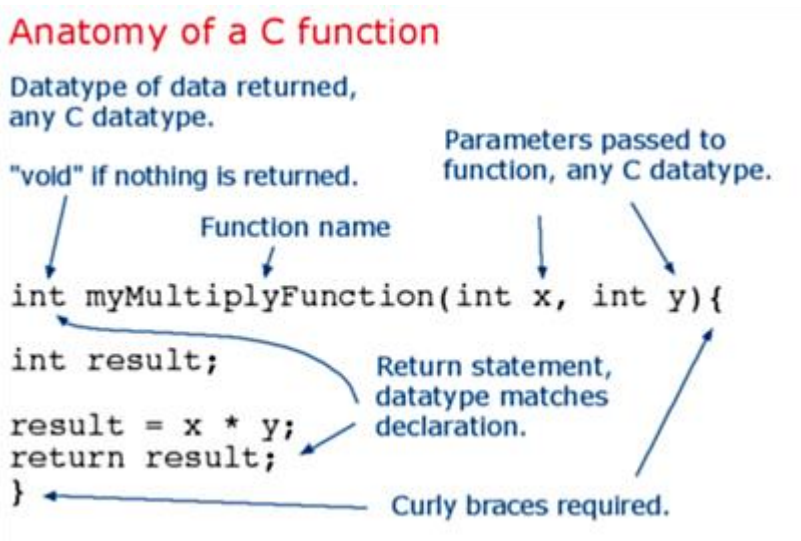

Para llamar a una función, simplemente:

### <span id="page-3-0"></span>**2.1.2. #define**

#define es un componente C útil que le permite al programador dar un nombre a un valor constante antes de compilar el programa. Las constantes definidas en arduino no ocupan ningún espacio de memoria de programa en el chip. El compilador reemplazará las referencias a estas constantes con el valor definido en tiempo de compilación.

Sin embargo, esto puede tener algunos efectos secundarios no deseados, si, por ejemplo, un nombre de constante que ha sido #defined se incluye en alguna otra constante o nombre de variable. En ese caso, el texto se reemplazará por el número # definido (o texto).

En general, la palabra clave [const](https://translate.googleusercontent.com/translate_c?depth=1&hl=es&prev=search&rurl=translate.google.es&sl=en&sp=nmt4&u=https://www.arduino.cc/reference/en/language/variables/variable-scope--qualifiers/const&xid=17259,15700021,15700124,15700149,15700168,15700173,15700186,15700189,15700201&usg=ALkJrhgISY1qO6v3gNHhxcIPvNXqD3YpfA) es preferida para definir constantes y debe usarse en lugar de #define.

### <span id="page-3-1"></span>**Sintaxis**

#define constantName value

Tenga en cuenta que el # es necesario.

### <span id="page-3-2"></span>**Código de ejemplo**

#define ledPin 3 // The compiler will replace any mention of ledPin with the value 3 at compile time.

### <span id="page-4-0"></span>**Notas y advertencias**

No hay punto y coma después de la declaración #define. Si incluye uno, el compilador arrojará errores crípticos más abajo en la página.

#define ledPin 3; // this is an error

Del mismo modo, incluir un signo igual después de la declaración #define también generará un error de compilador críptico más abajo en la página.

#define ledPin =  $3$  // this is also an error

### <span id="page-4-1"></span>**2.2. -Búsqueda de información harware**

En los siguiente enlaces podremos ver el datesheet de todos los componentes usados:

#### **HC-SR04 Sensor Ultrasónico** :

<http://bkargado.blogspot.com.es/2013/09/todosobrehc-sr04.html>

### **Pantalla LCD:**

<https://www.sparkfun.com/datasheets/LCD/ADM1602K-NSW-FBS-3.3v.pdf>

#### **Zumbador TMB12A05:**

<http://www.electronicaestudio.com/docs/SHT-TMB12A05.pdf>

#### **Potenciómetro:**

<http://www.mgelectronic.rs/ProductFilesDownload?Id=2864>

<span id="page-5-0"></span>**3. Hardware: esquema de entradas y salidas. lista de materiales, esquema de la protoboard y esquema electrónico.(FRITZING)**

<span id="page-5-1"></span>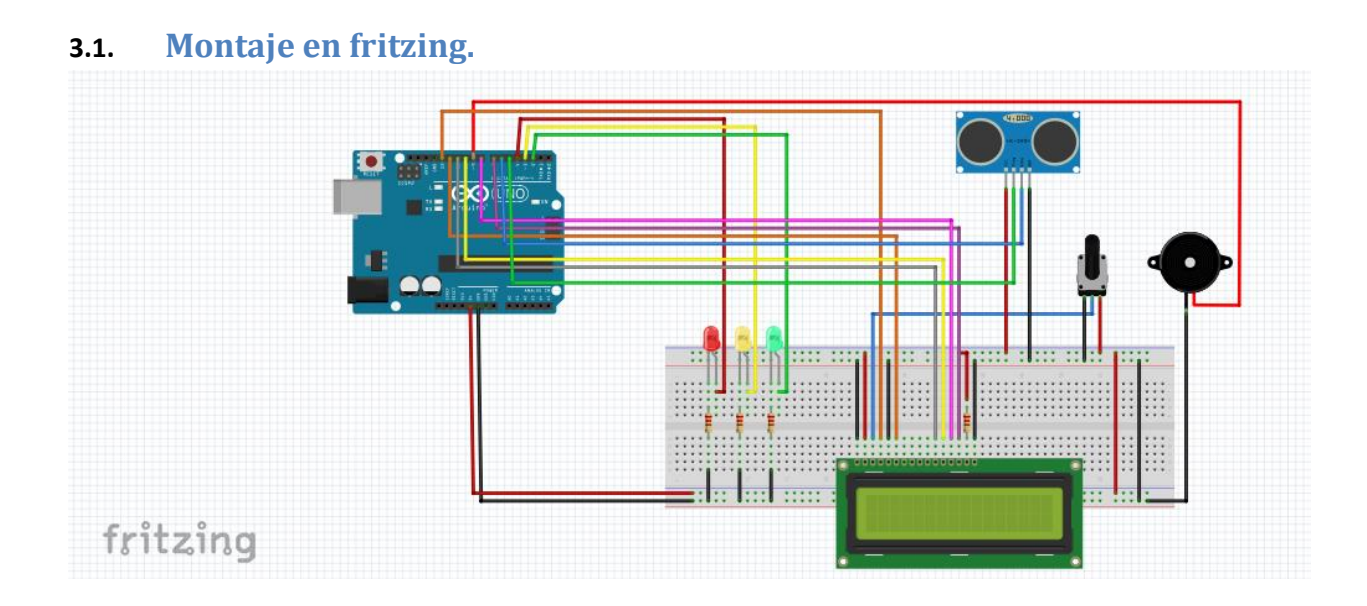

### <span id="page-6-0"></span>**3.2. Lista de mareriales.**

**Placa arduino.**

- **1 resistencias de 220 ohmios.**
- **1 potenciómetro.**
- **1 zumbador.**
- **Pantalla LCD.**
- **Sensor de distancia ultrasonidos.**
- **2LEDs rojo, amarillo y verde.**
- **Cables para puentear macho-macho y hembra-macho**

**Para las características técnica ver el punto 2.2.**

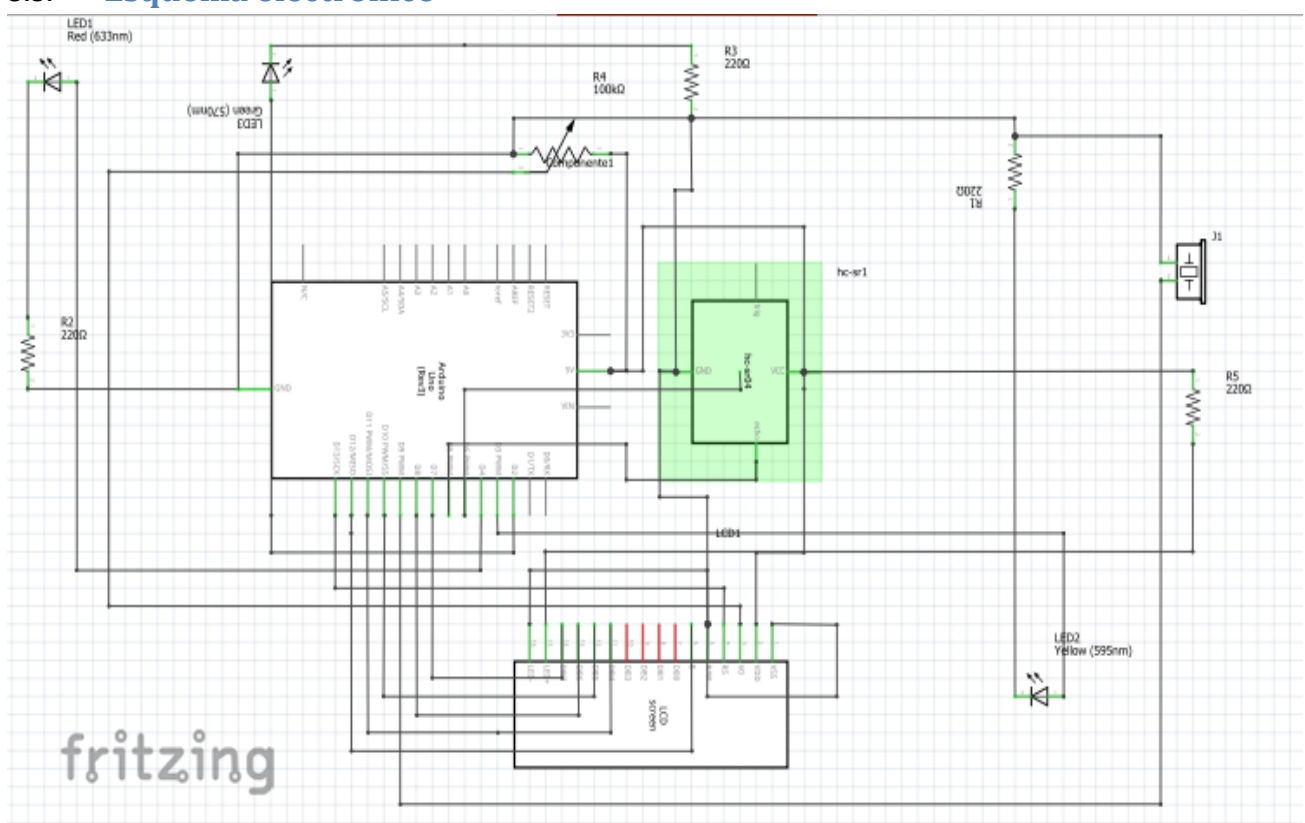

### <span id="page-6-1"></span>**3.3. Esquema electrónico**

#### <span id="page-7-1"></span><span id="page-7-0"></span>**4. software**

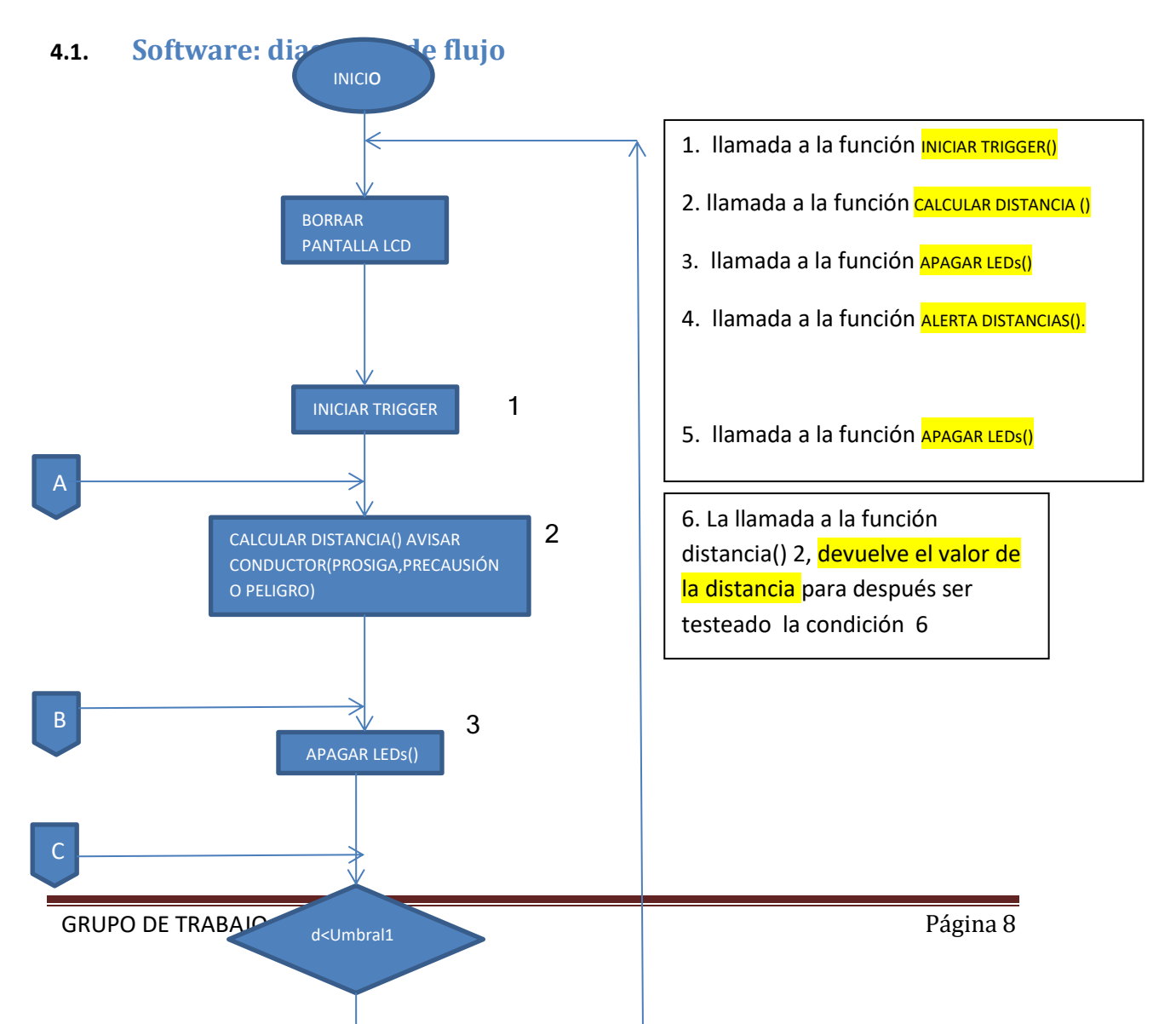

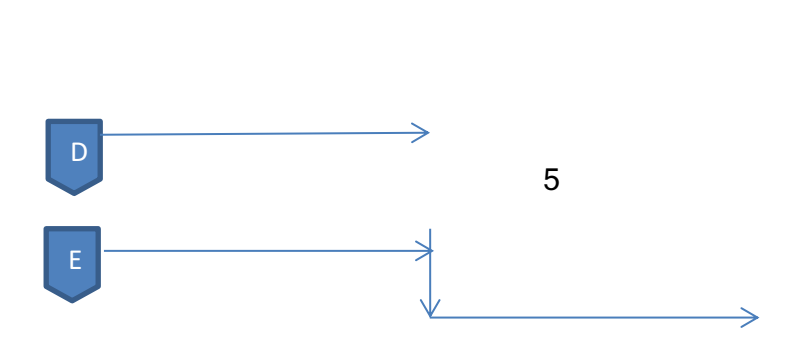

### <span id="page-8-0"></span>**4.2. Funciones llamadas.**

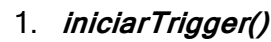

1. **iniciarTrigger()** 2. **calcularDistancia()**

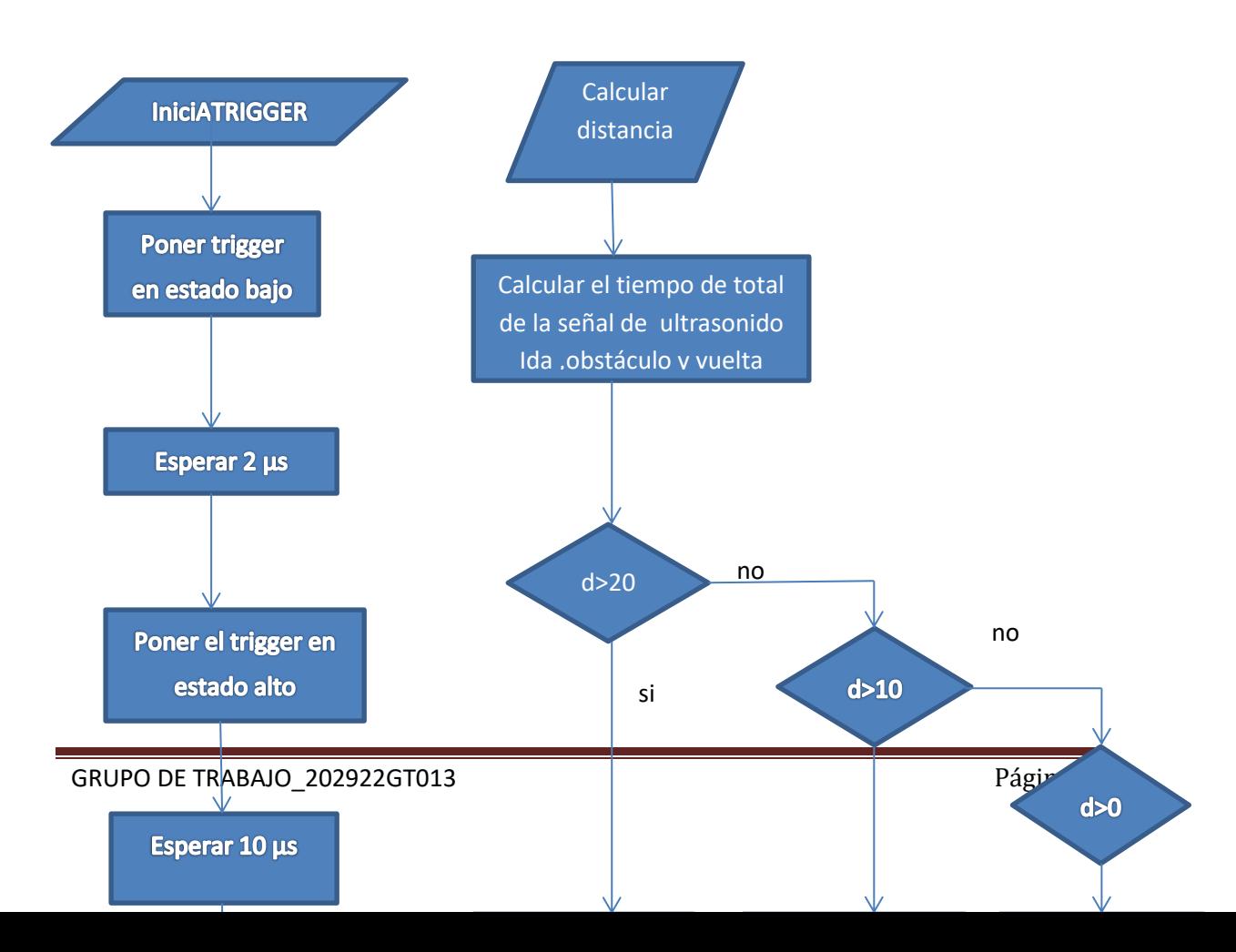

4

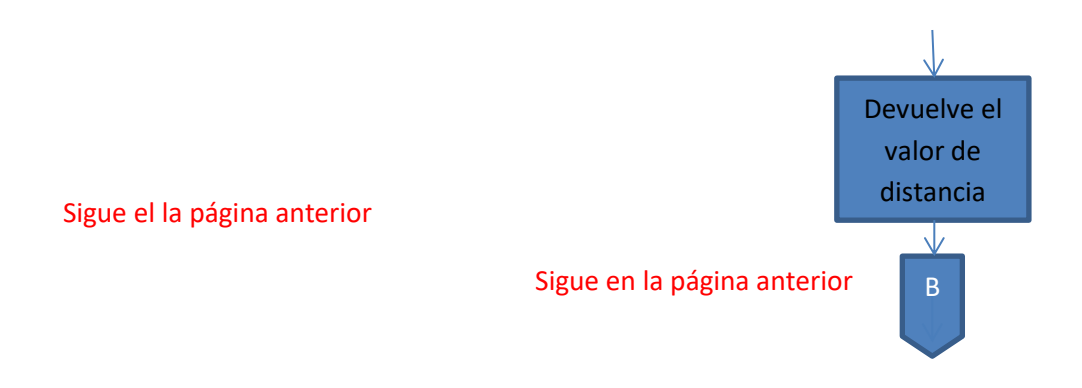

*3 y 5 apagarLeds() 4. AlertaDistancias()*

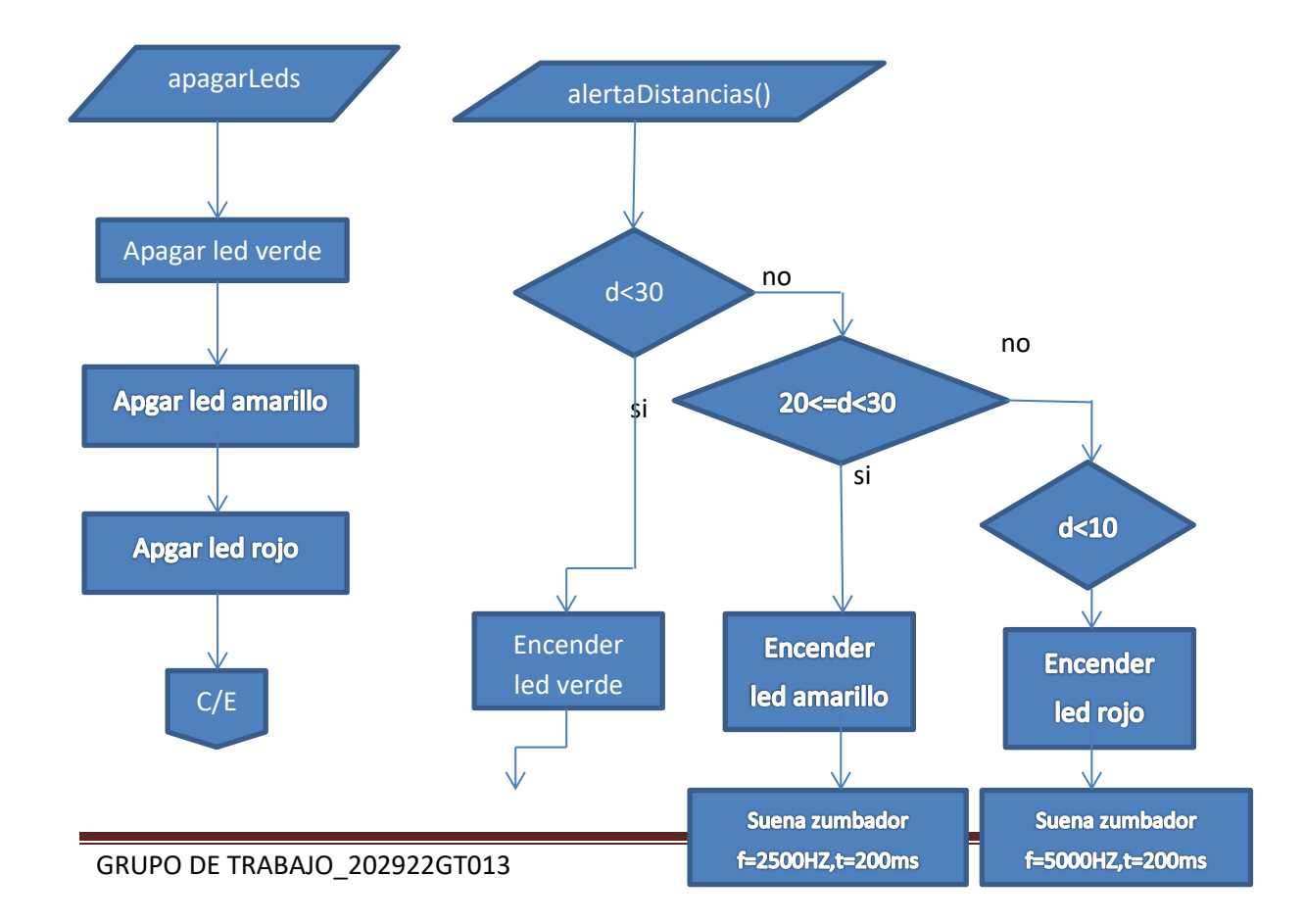

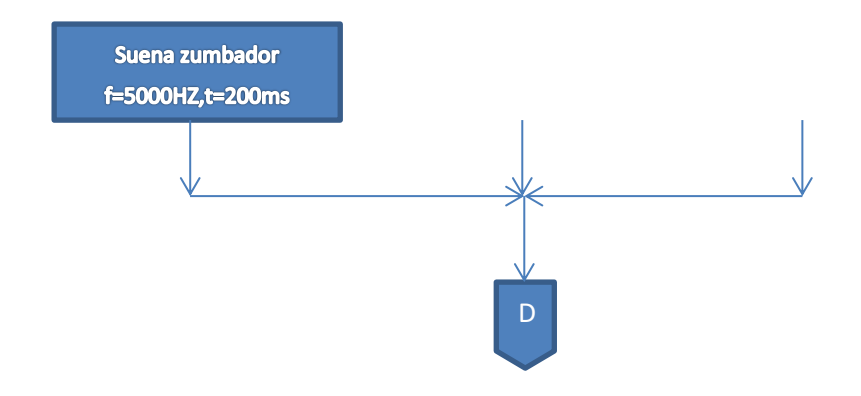

### <span id="page-10-0"></span>**4.3. Software: Código comentado**

### **TÍTULO Y FINALIDAD DEL PROGRAMA**

/\*Este programa consiste en ALERTAR LA PROXIMIDAD DE UN VEHICULO con dos avisos,

uno sonoro y otro visual que nos indica que hay que hacer, proseguir, tener cuidado

o parar porque hay peligro de choque\*/

### **INCLUIR LIBRERÍA PARA EL FUNCINAMIENTO DRE LA PANTALLA LCD**

#include <LiquidCrystal.h>; /\*incluir libreria para utilizar la pantalla LCD

No se ha utilizado la Pantalla LCD con integrado I2C. puesto que la tengo averiada\*/

### **PINES UTILIZADOS**

// Pines utilizados

#define LEDVERDE 2 /\*SE PODRÍA HABER UTILIZADO const int LEDVERDE =2; PIN AL QUE

LED ESTA CONECTADO\*/

#define LEDAMARILLO 3

#define LEDROJO 4

#define TRIGGER 5

#define ECHO 6

#define BUZZER 9

### **CONSTANTES**

// Constantes

const float sonido = 34300.0; // Velocidad del sonido en cm/s

const float umbral1 = 30.0;

const float umbral2 = 20.0;

const float umbral3 = 10.0;

### **ASOCIAR PINES A LCD**

LiquidCrystal lcd(13, 12, 11, 10, 8, 7); /\*pines de la pantalla LCD

inicializa la librería asociando los pines de la interfaz LCD necesarios

con el número de pin arduino al que está conectado\*/

### **void setup()** {

Serial.begin(9600); // **Iniciamos** el monitor serie

lcd.begin(16, 2); // configura el número de columnas(16) y filas(2) de la pantalla LCD

lcd.setCursor(1,0); /\*llamada a la función setCursor para colocar el cursor en columna

segunda y primera fila \*/

lcd.print("CUIDADO"); //imprime el mensaje "cuidado el la pantalla LCD"

delay(1000);

}

// Modo entrada/salida de los pines

pinMode(LEDVERDE, OUTPUT);

pinMode(LEDAMARILLO, OUTPUT);

pinMode(LEDROJO, OUTPUT);

pinMode(ECHO, INPUT);

pinMode(TRIGGER, OUTPUT);

pinMode(BUZZER, OUTPUT);

// APAGAMOS TODOS LOS LEDS

**apagarLED();** //llamada a la función apagarLED. Ir a la pag 10

irir

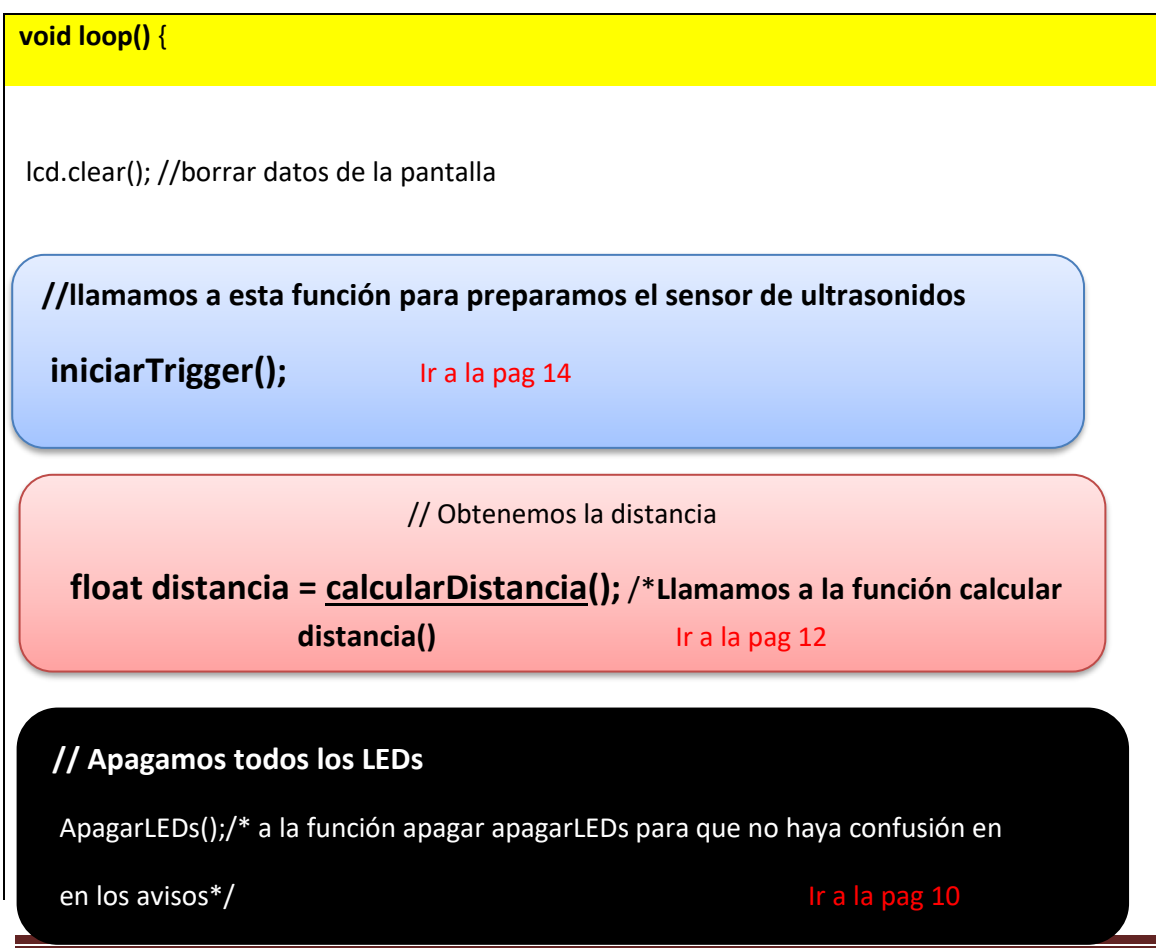

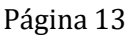

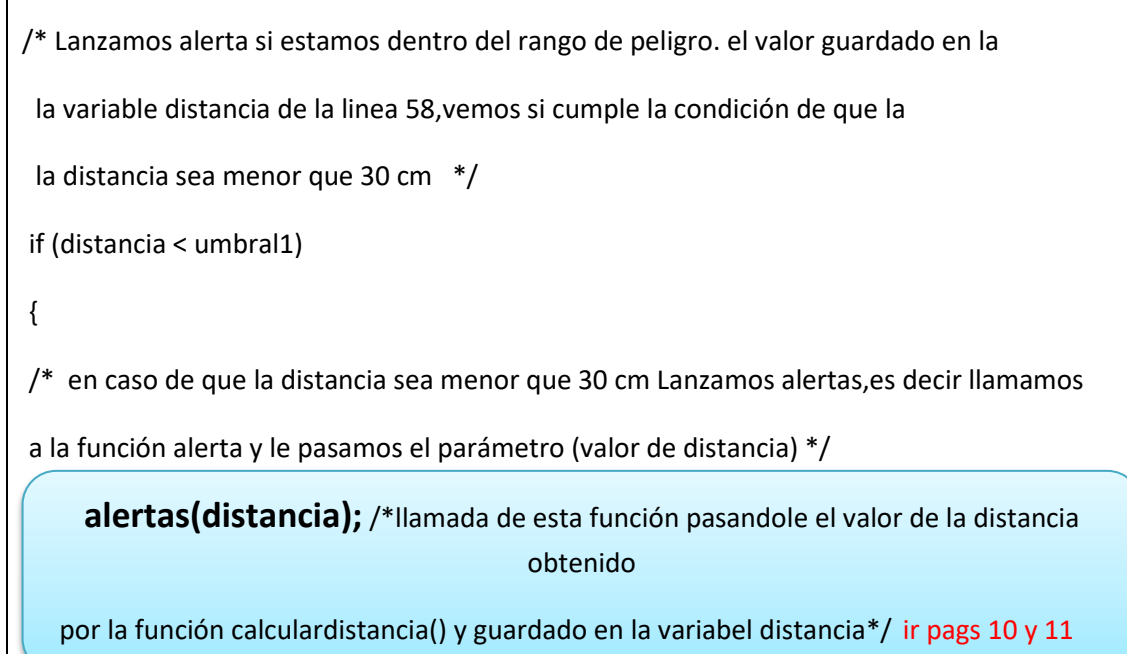

// Apaga todos los LEDs. función que apaga los leds, no devuelve ningún valor

### **void apagarLEDs()**

{

}

digitalWrite(LEDVERDE, LOW);

digitalWrite(LEDAMARILLO, LOW);

digitalWrite(LEDROJO, LOW);

#### *FIN DE LA FUNCIÓN LLAMADA*

// Función que comprueba si hay que lanzar alguna alerta visual o sonora

**void alertas(float distancia)** /\*función que recibe el valor distancia declarado

como float para resevar memoria por si acaso fuera decimal,para después<br>14

evaluarlo. esta no devuelve ningún valor \*/

### **if (distancia < umbral1 && distancia >= umbral2) //si 20<d<30**

 **tone(BUZZER, 2500, 200);** /\*el zunbador suena a una frecuencia de 2500HZ

durante una duración de 200 ms\*/

 **}**

 **else if (distancia <= umbral3**) // sino y si d<10

 **{**

// Encendemos el LED rojo

**digitalWrite(LEDROJO, HIGH);**

*FIN DE LA FUNCIÓN LLAMADA*

/\* función que calcula la distancia a la que se encuentra un objeto. Devuelve una variable tipo float que contiene la distancia\*/

# **float calcularDistancia()**

// La función pulseIn obtiene el tiempo que tarda en cambiar entre estados, en este caso a HIGH

{

alto inicia el cronometraje y luego espera que el pin echo 6 este bajo y se detiene unsigned long tiempo = pulseIn(ECHO, HIGH);/\*Espera que el pin echo sea sea .Este tiempo lo guardamos en la variable tiempo. Este tiempo es ,de ida y vuelta despué de que la señal de ultrasonido haya revotado contra el obstáculo, en microsegundos\*//www.astronomicrosegundos\*/

```
{
```
lcd.print("PROSIGA"); /\*cuando la distancia es mayor de 20 cm aparece en la pantalla el mensaje deprosiga\*/

} else if(distancia > 10)

 { lcd.print("PRECAUCION");/\*cuando la distancia esta comprendida entre 19,99cm y 10 cm aparece en la pantalla el mensaje de \*/

### }

else if(distancia > 0)

{ lcd.print("PELIGRO"); /\* cuando la distancia esta comprendida entre 9,99cm y 0 cm aparece en la pantalla

```
 el mensaje de peligro*/ }
```
delay(500);

### *FIN DE LA FUNCIÓN LLAMADA*

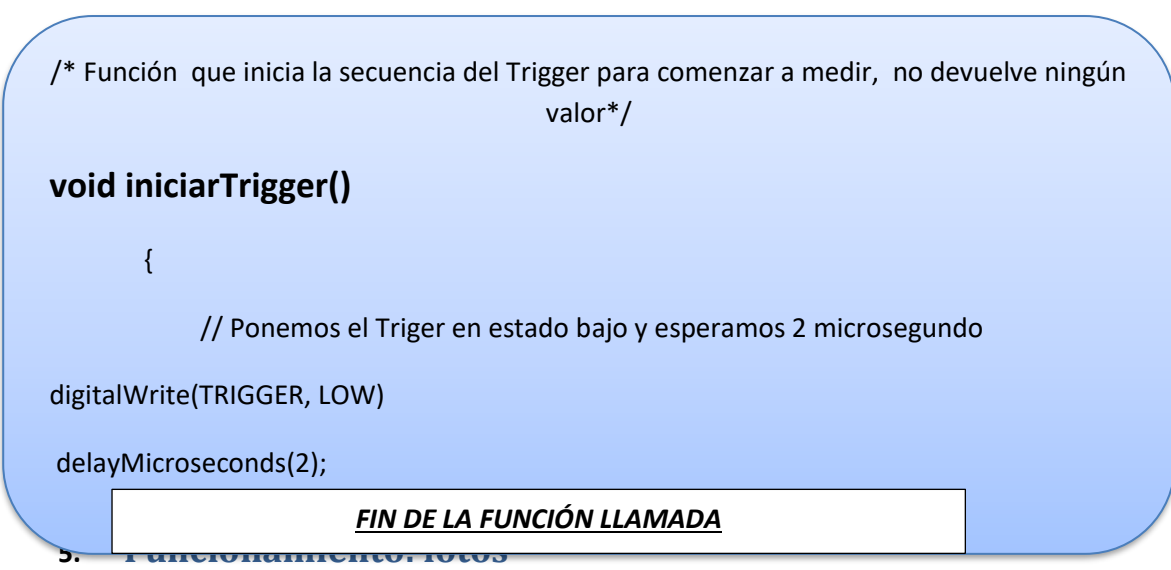

<span id="page-17-0"></span>Ahora veremos unas imágenes del funcionamiento de como visualizamos en la pantalla LCD los mensajes y los led encendidos depende de la distancia y dentro de esta carpeta veremos el montaje de este proyecto en un video que muestra como se enciende cada LED a diferente distancia, el pitido del zumbador y el mensaje que aparece en la pantalla LCD.

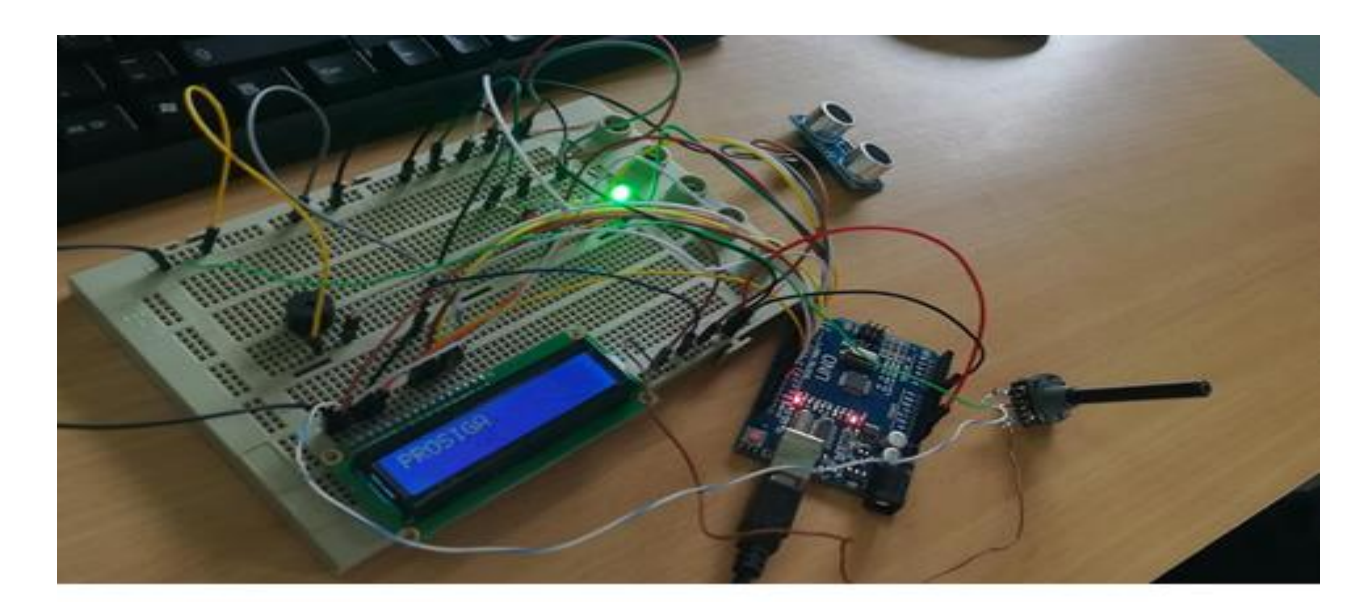

Fig. 1-Vemos el led verde encendido y el mensaje de prosiga en la pantalla lcd por la distancia que entre el sensor y la mano.

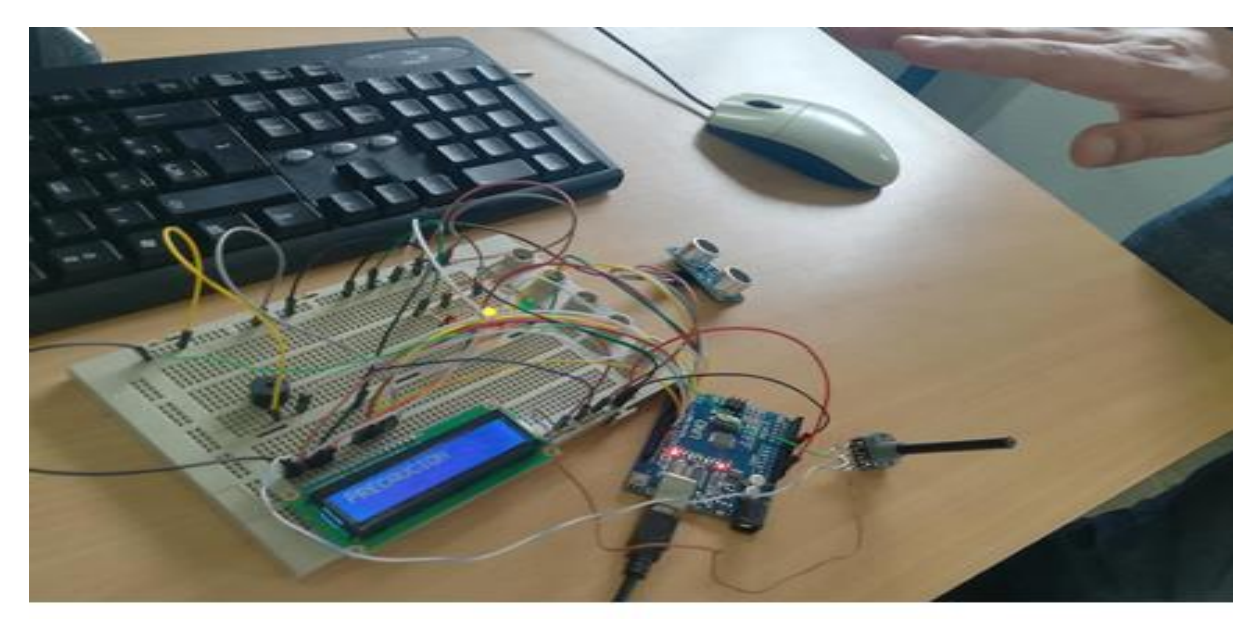

Fig.2- Vemos el led amarillo encendido y el mensaje de precaución en la pantalla lcd por la distancia que entre el sensor y la mano.

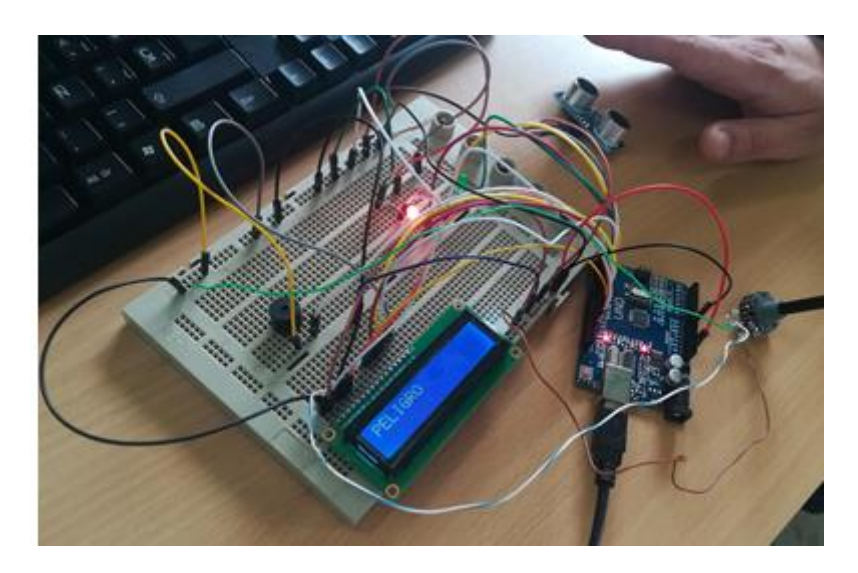

Fig.3Vemos el led rojo encendido y el mensaje de peligro en la pantalla lcd por la distancia que entre el sensor y la mano.

### <span id="page-19-0"></span>**6. Evaluación: qué funciona bien y que se puede mejorar. Problemas que hemos tenido y soluciones. Propuestas de mejora y ampliación de la actividad**

se podría mejorar de manera que se visualiza por la pantalla la distancia en cm.

También se podría utilizar 2 sistemas similares al presentado en este proyecto y añadir un par de sensores para detectar si el vehículo va hacia delante o hacia atrás y en función de esta decisión , que funcione un sistema u otro.

También hemos tenido un problema de funcionamiento con la placa protoboard que no funcionaba bien los componentes y se quedaba el led rojo siempre encendido y no aparecía mensaje alguno en la pantalla.